## **Элемент «Задание»** (Домашняя работа студента)

Один из вариантов использования элемента Задание – это дать возможность студентам прикреплять к уроку курса, выполненные и сфотографированные письменные задания или звуковые файлы устных ответов.

## **Настройка элемента «Задание»**

- 1. *Общее*. Вводим название (Например, *Письменная работа студента*)
- 2. *Доступно*. Убираем все галочки.
- 3. *Типы представлений ответов.*
	- 1) *Ответ в виде файла*
	- 2) *Допустимые типы файлов:*

- для файлов с письменными работами кроме *pdf* по умолчанию в *Поддерживаются форматы файлов изображений* выбираем *jpg, jpeg*.

- для файлов с устными ответами в *Аудиофайлы* снимаем выделение рядом с Документы pdf и выбираем mp3, wav, wma

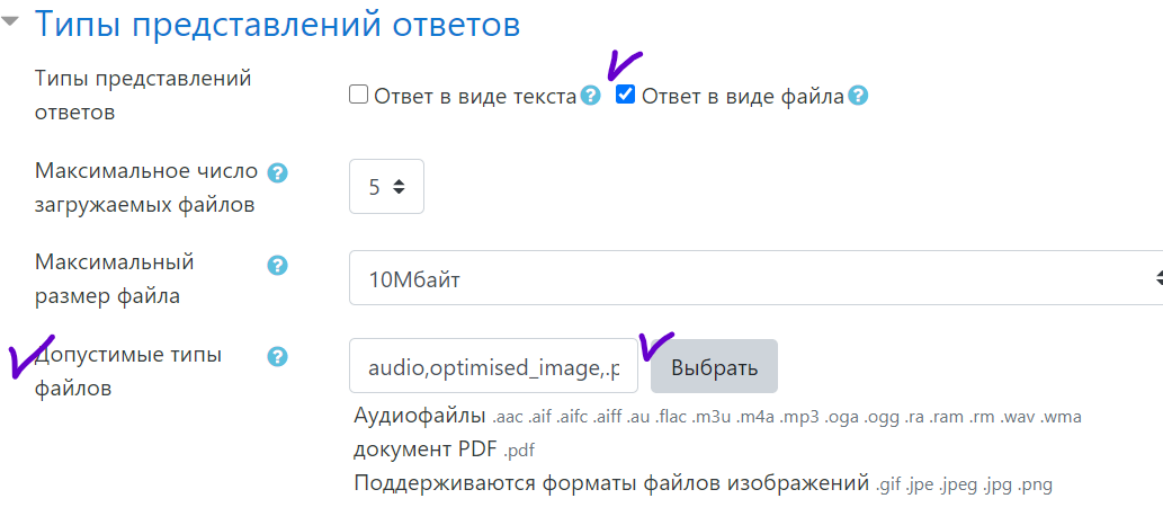

*4. Типы отзывов.* К *Отзыву в виде комментария* добавляем *Аннотирование pdf* (чтобы преподаватель имел возможность проверять письменные работы непосредственно в курсе) *и Отзыв в виде файла.*

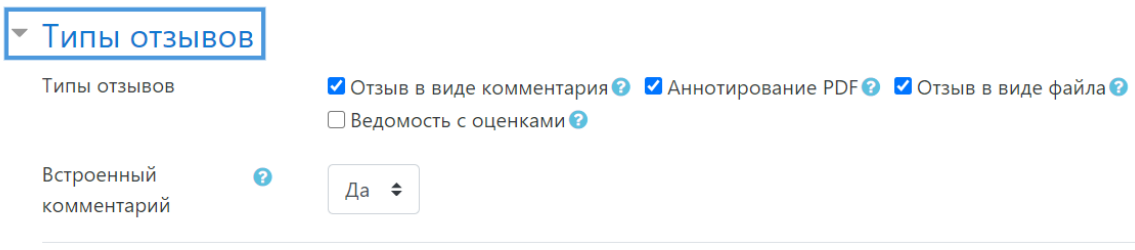

5. *Уведомления*. *Уведомить преподавателя* выставляем Нет. *Значение по умолчанию «Сообщить студентам»* при желании можно оставить Да.

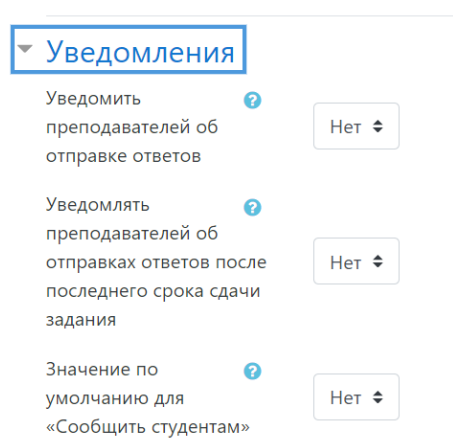

6. *Ограничение доступа*. По необходимости*.* Если это задание только для одной группы, то выставляем ограничение по группе. Можно выставить определённую дату, когда откроется задание.

Обязательно **–** *Сохранить и вернуться к курсу.*

| Оценка                                       |                     | Добавить ограничение    |                                                                                                    |
|----------------------------------------------|---------------------|-------------------------|----------------------------------------------------------------------------------------------------|
| ▶ Общие настройки модуля                     |                     | Дата                    | Предотвращать доступ до<br>(или от) указанной даты и<br>времени.                                                          |
| 7 Ограничение доступа<br>Ограничения доступа |                     | Оценка                  | Необходимо, чтобы<br>студенты достигли                                                                                    |
|                                              | Пусто<br>Добавить о | Группа                  | указанной оценки.<br>Разрешить только<br>студентам, которые<br>принадлежат к<br>определенной группе, или<br>всем группам. |
|                                              | Сохранить и         |                         |                                                                                                    |
| Обязательные для заполнения поля в этой форм |                     | Профиль<br>пользователя | Управление доступом на<br>основе полей в профиле<br>студента.                                                             |